#### **Using SPICE Monte Carlo Tool for Statistical Error Analysis TIPL 4203**

**TI Precision Labs – ADCs**

**Created by Art Kay Presented by Peggy Liska**

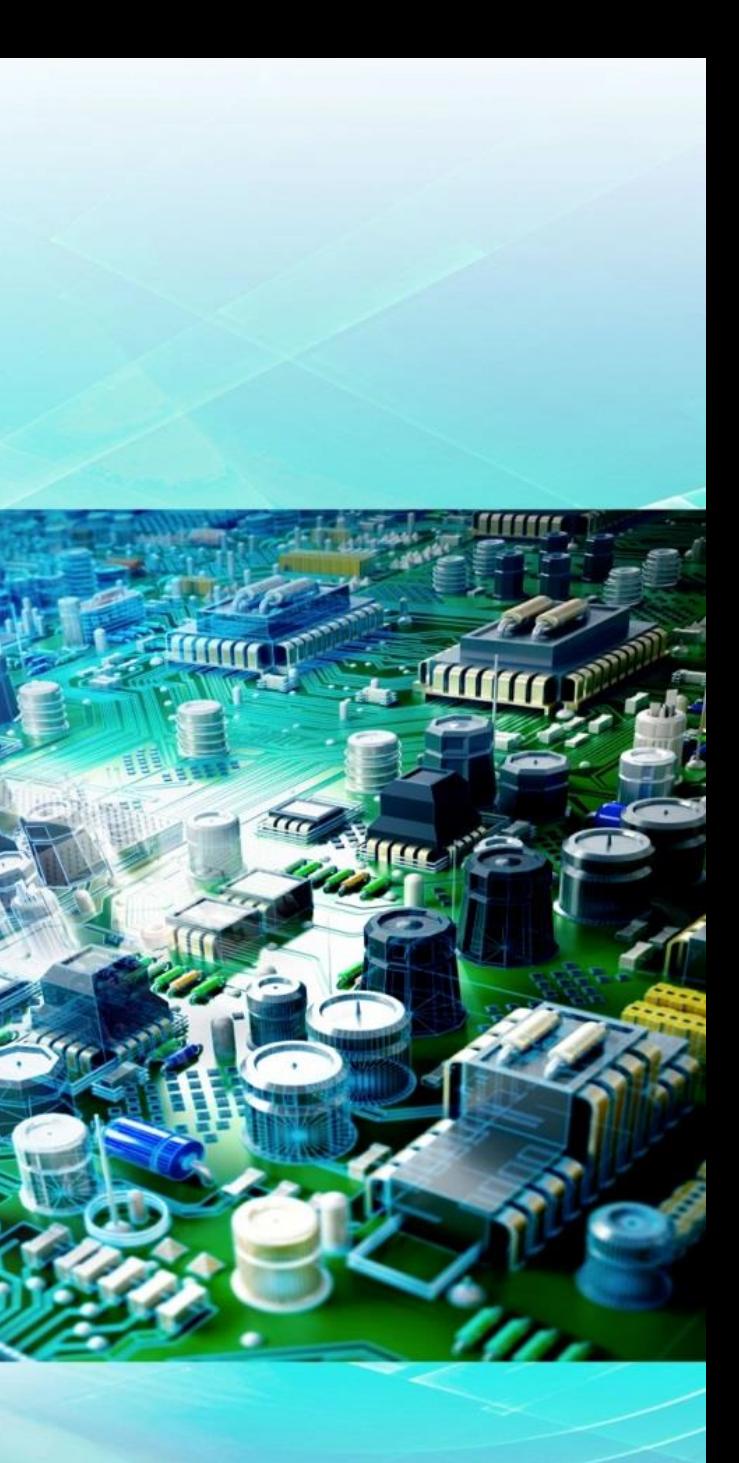

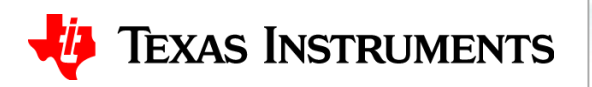

#### **Discrete resistor tolerance sets gain error**

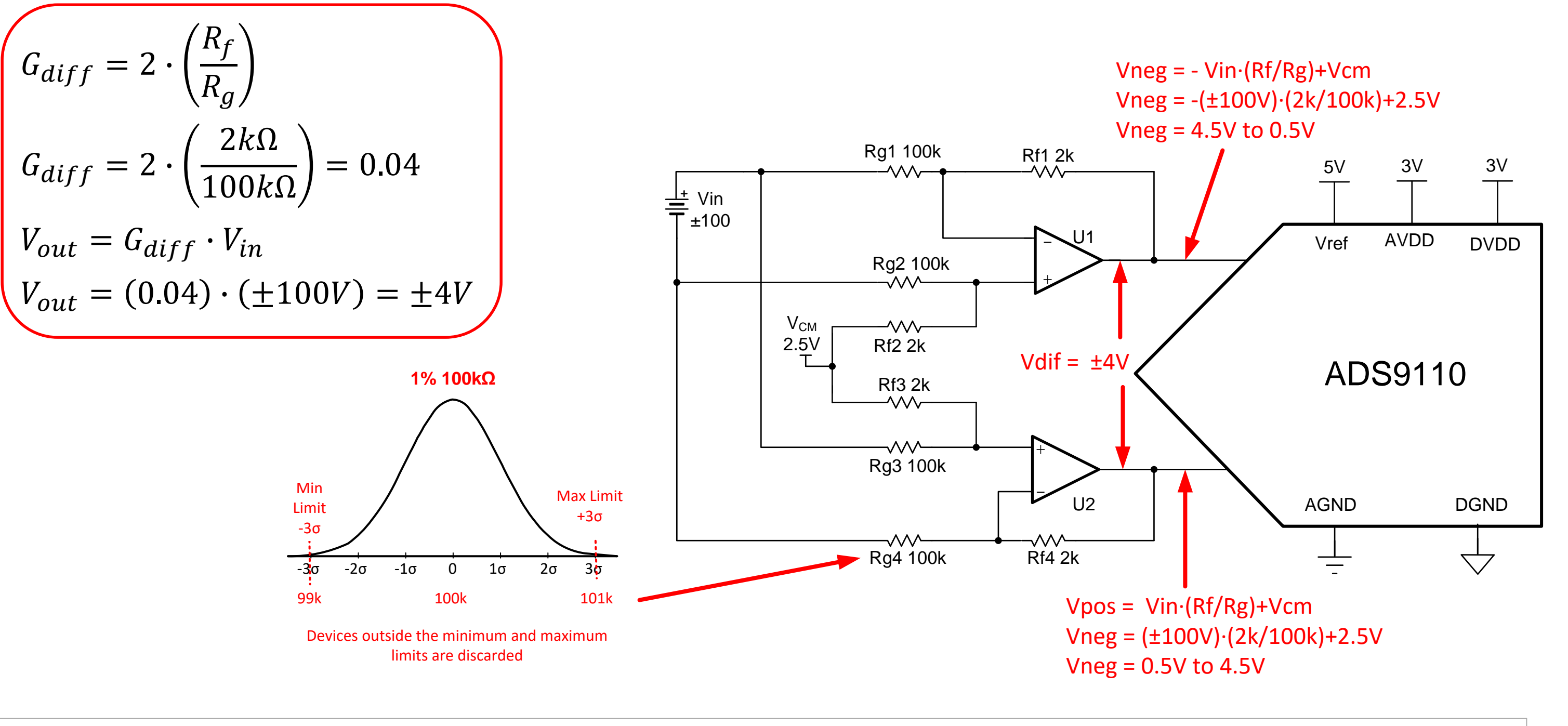

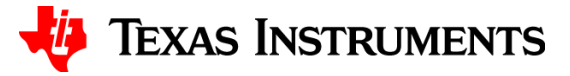

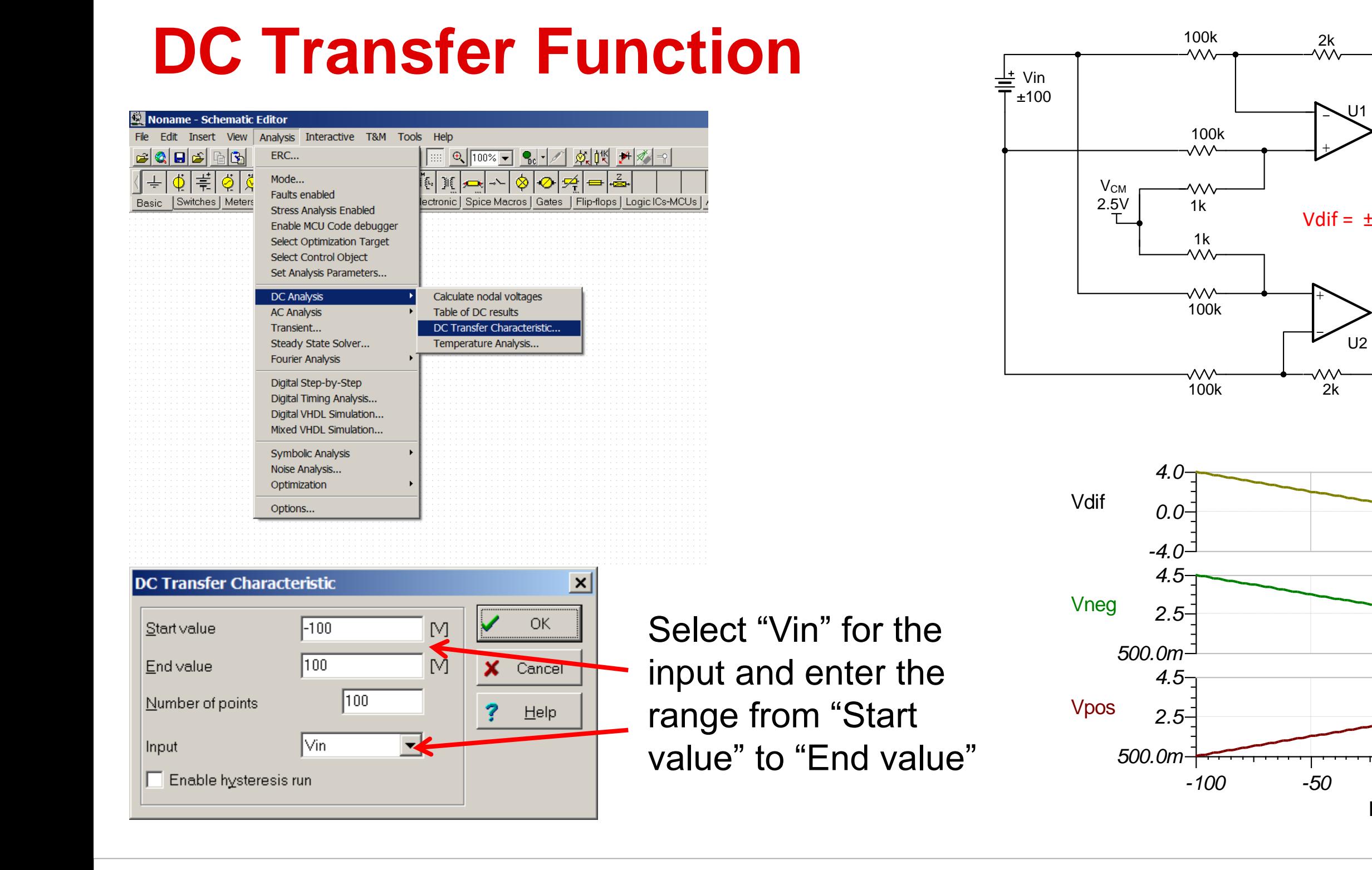

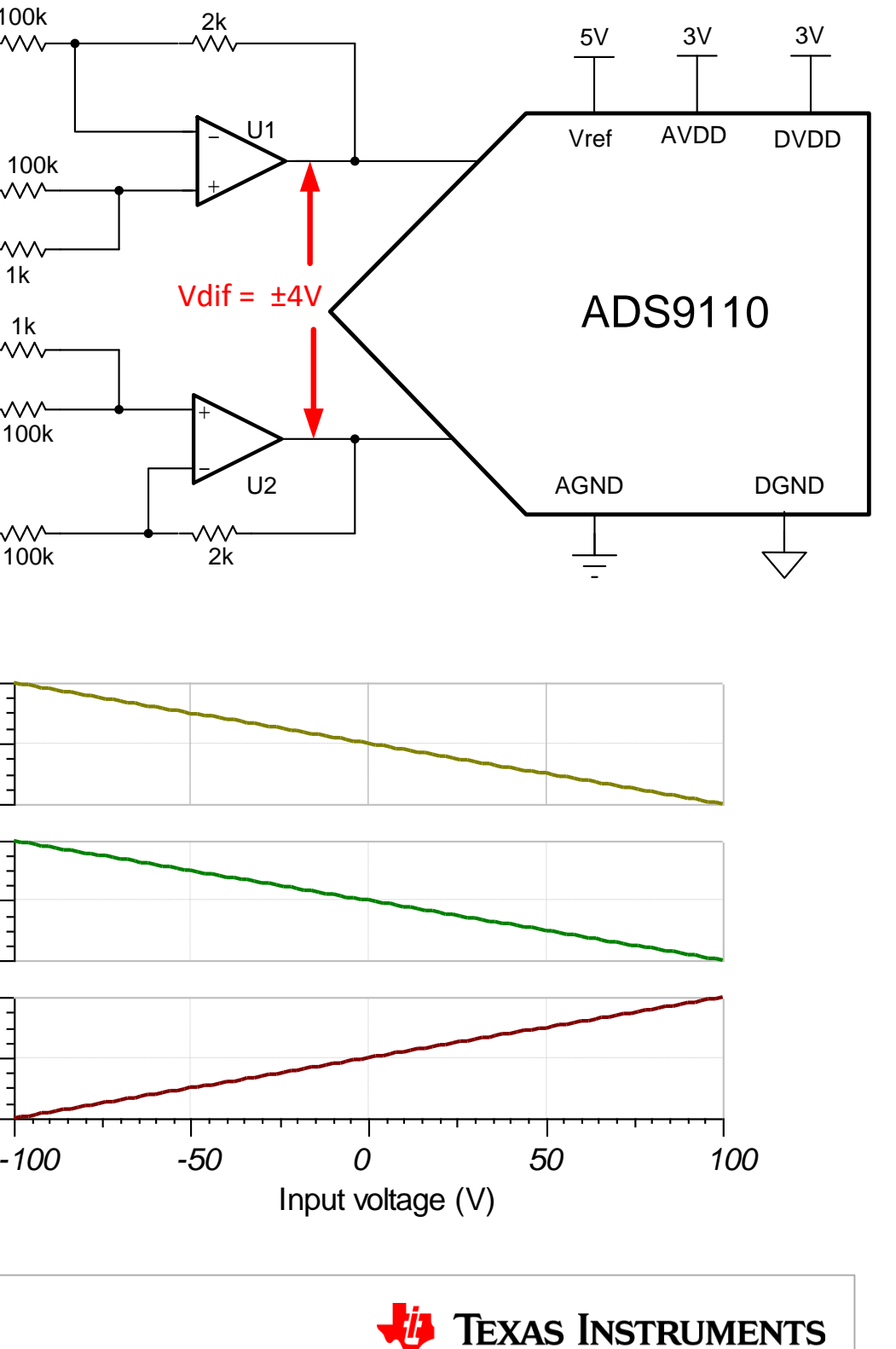

### **Set tolerance on resistors and capacitors**

Set to 1% or 0.1% per resistor spec

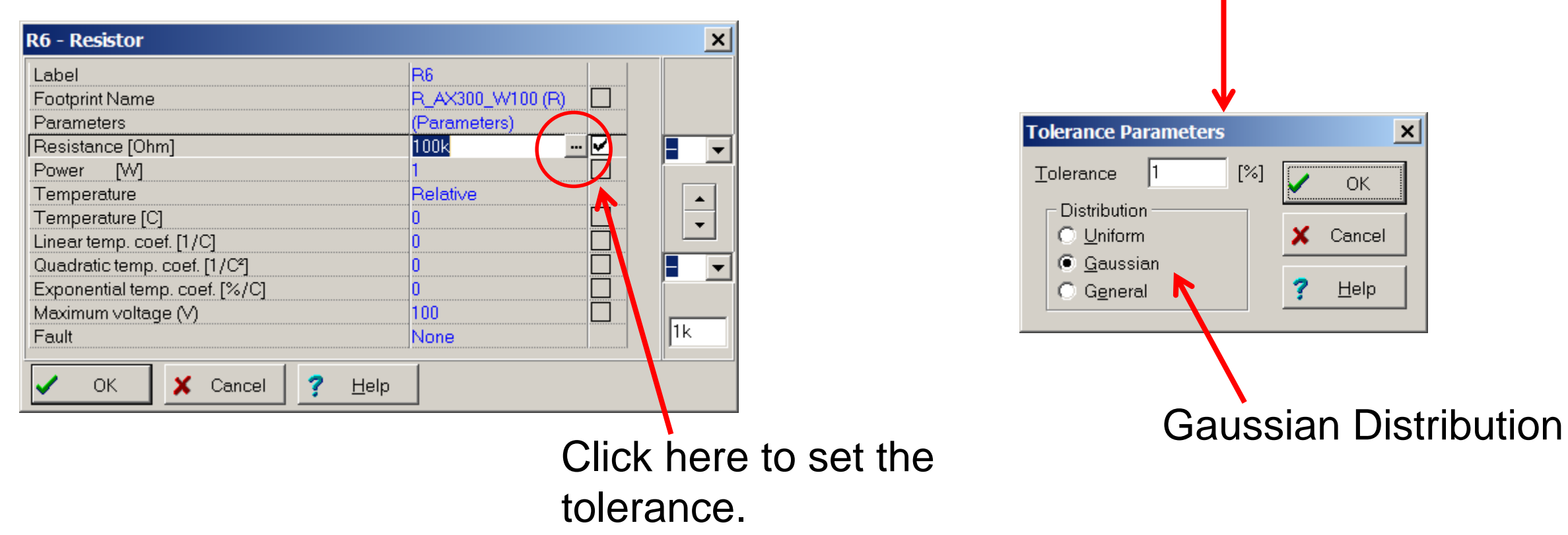

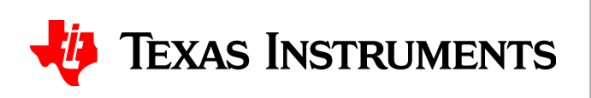

### **Monte Carlo Analysis**

#### 99.73% sets the component tolerance to ±3 Standard deviations

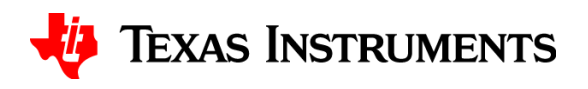

More cases will give you a better statistical distribution. The max is 1000.

Note the default of 68.26% will *not* give realistic results for resistor and capacitor tolerance.

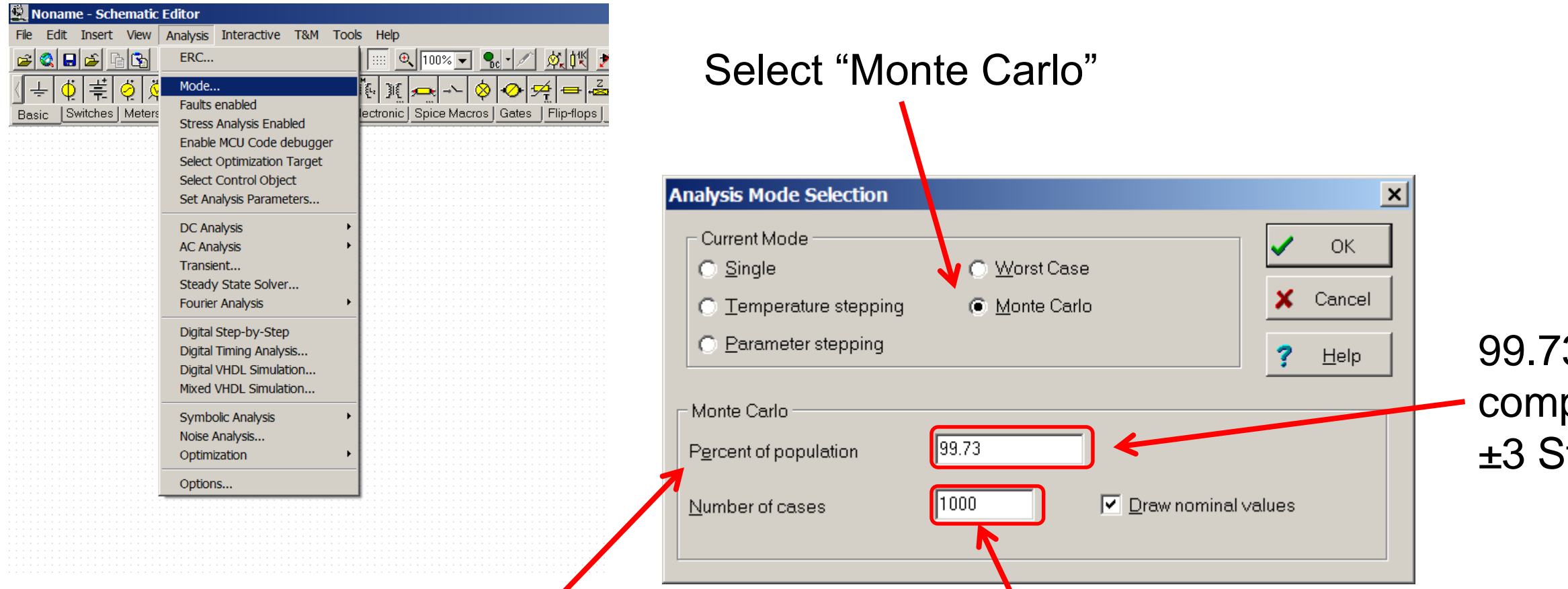

### **Monte Carlo for DC Transfer Characteristic**

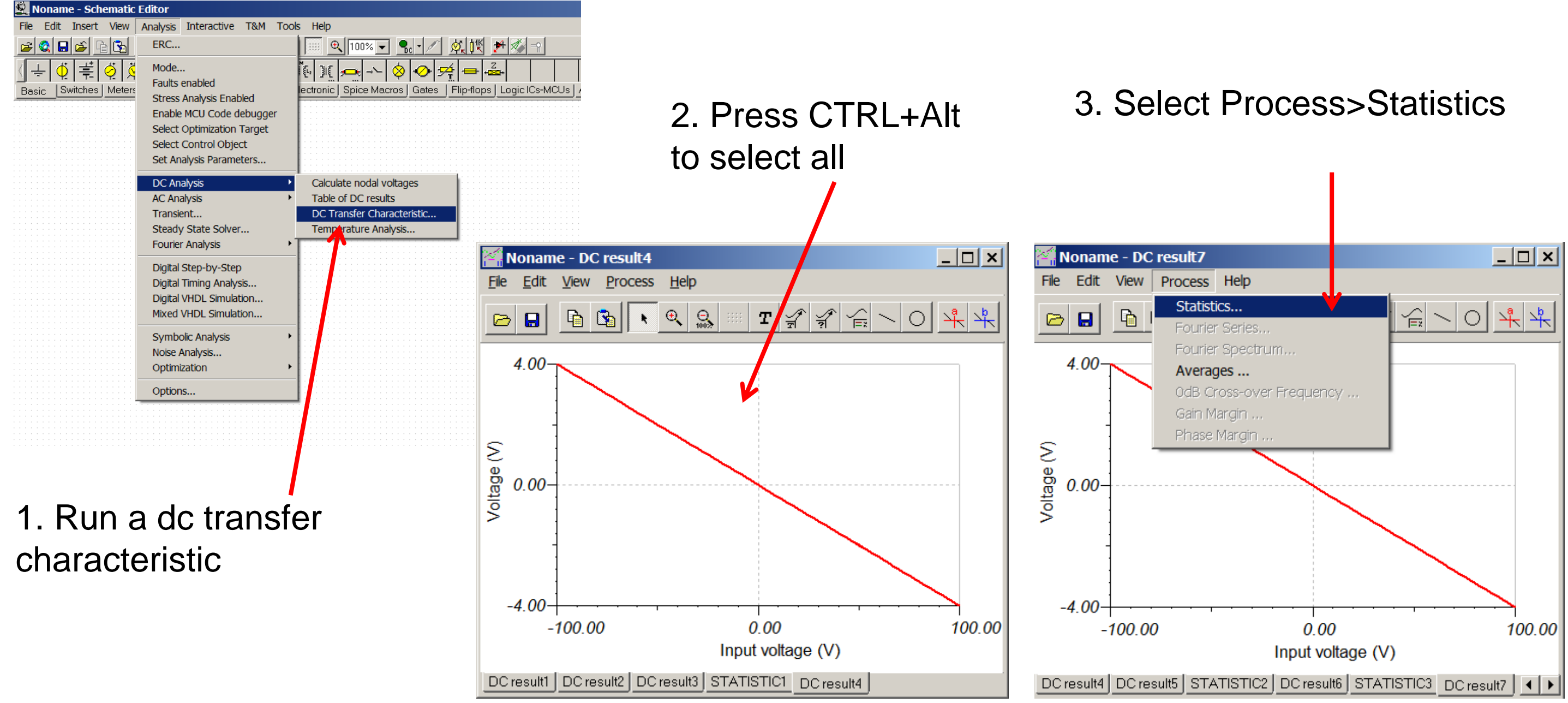

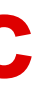

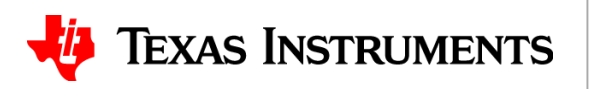

### **The cut option**

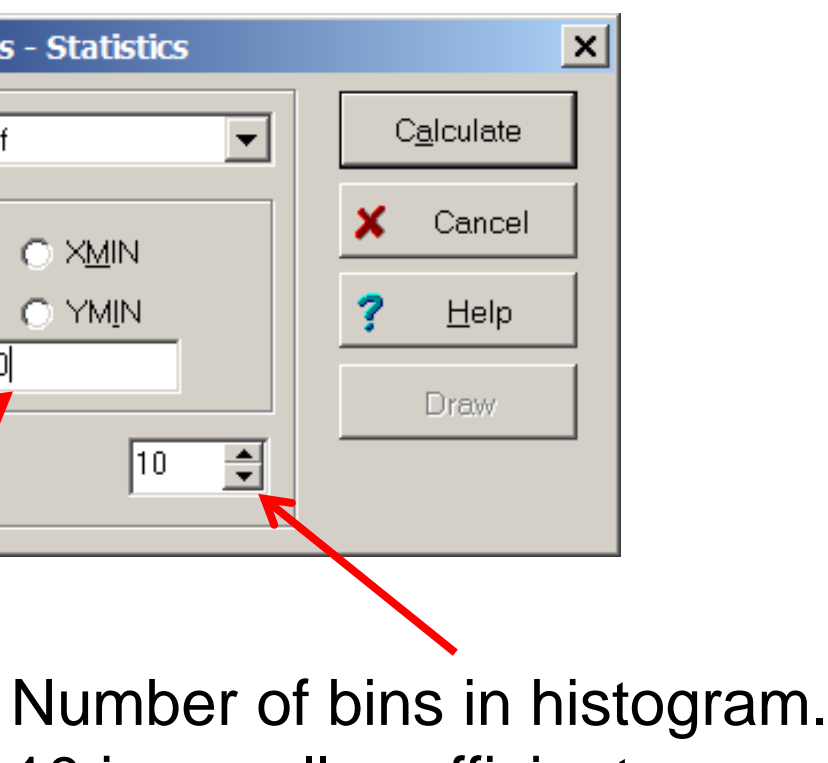

# 10 is usually sufficient

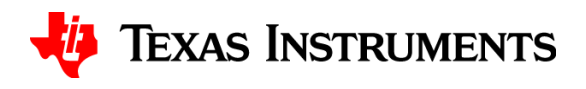

#### We generate the distribution from the vertical section at x=100

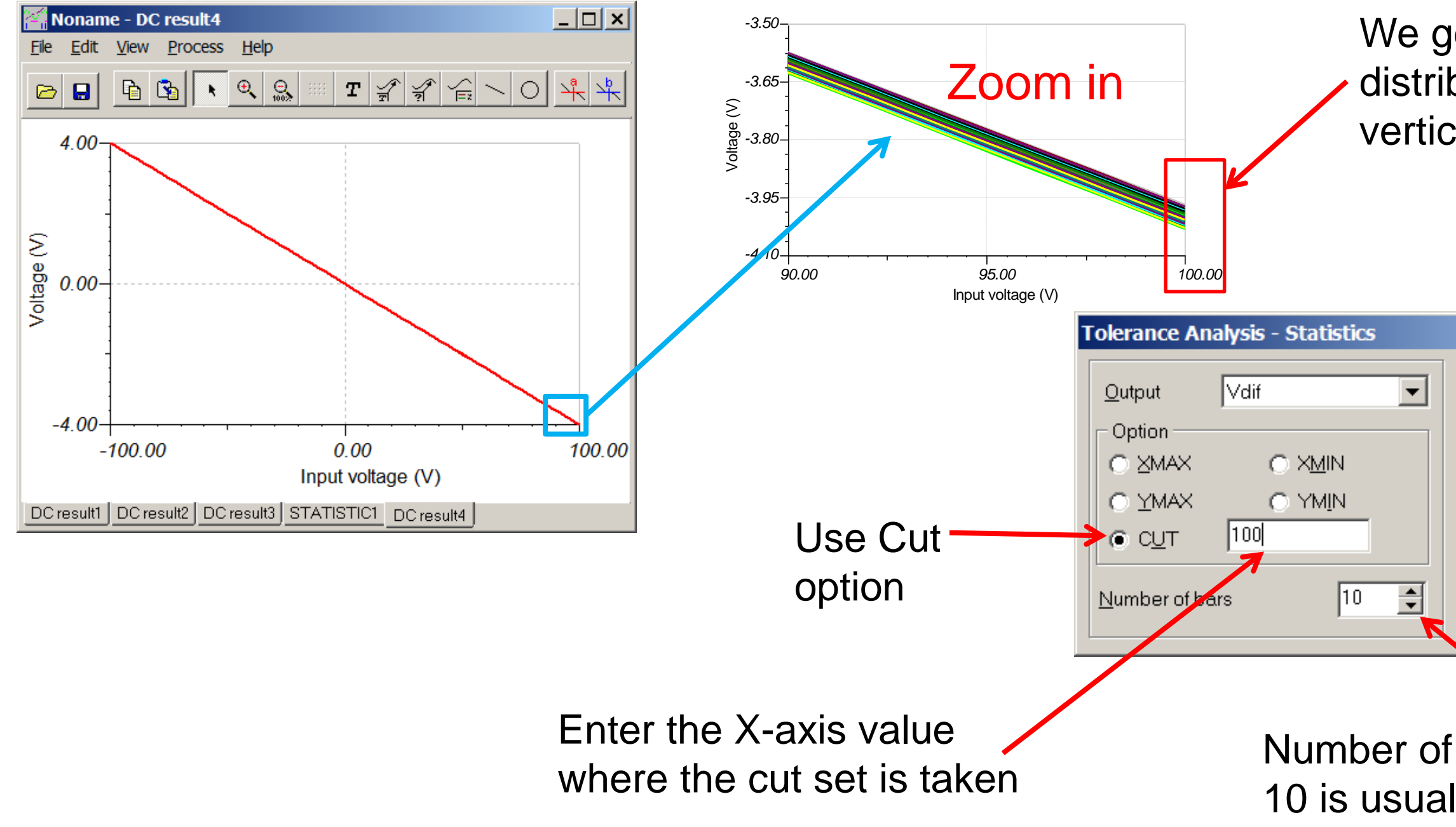

### **Generate the statistical data and histogram**

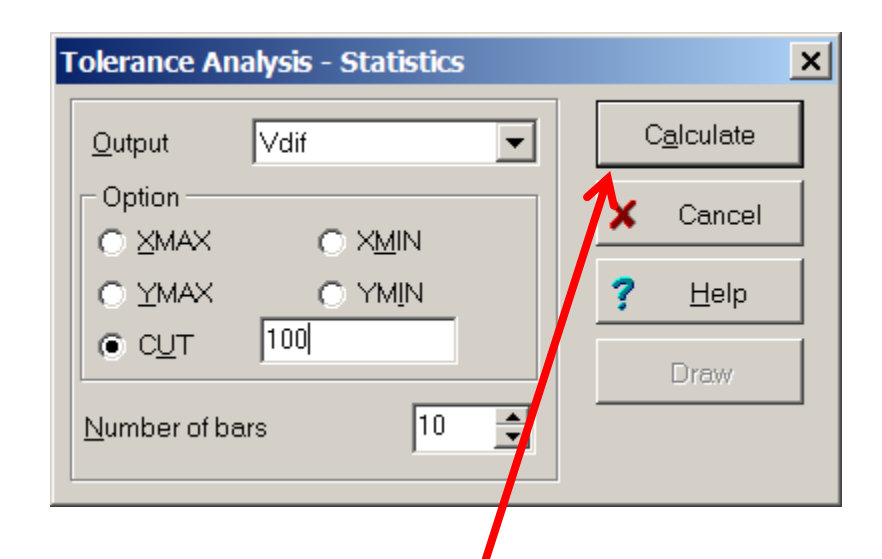

Press Calculate to get statistics, and draw to show histogram

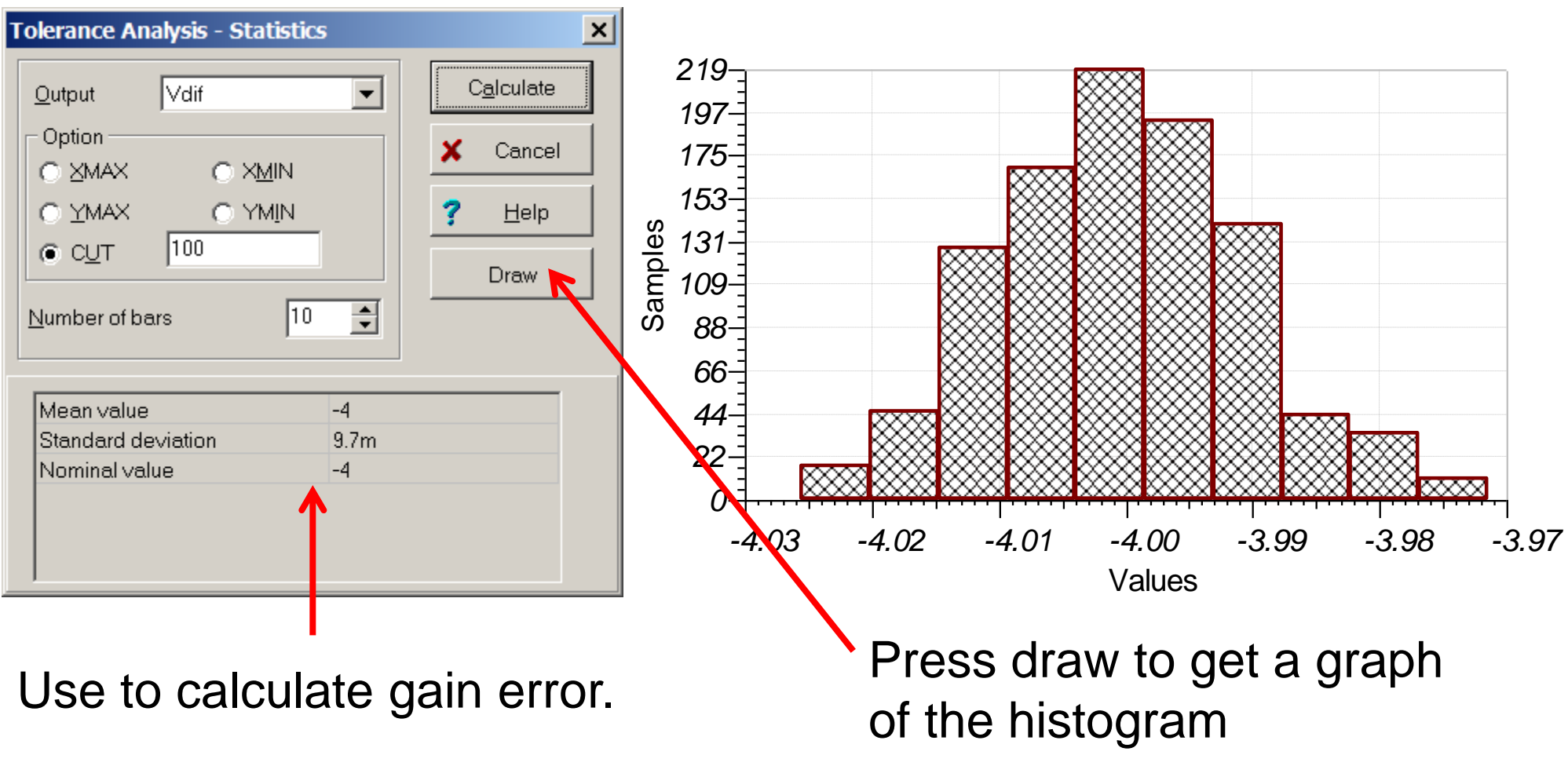

$$
TypGainError = \frac{\text{standard deviation}}{\text{Mean}} \cdot 100 = \left(\frac{9.7m}{4}\right) \cdot 100 = \pm 0.24\%
$$
 For 68.2  
\n
$$
MaxGainError = 3 \cdot Typical = 3 \cdot (\pm 0.24\%) = 0.73\%
$$
 For 99.7

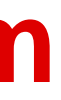

% of the population.

#### 3% of the population

#### **TEXAS INSTRUMENTS**

# **Thanks for your time! Please try the quiz.**

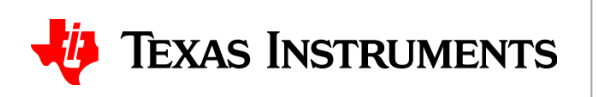

# **Quiz: Using SPICE Monte Carlo Tool for Statistical Error Analysis**

#### **TIPL 4203 TI Precision Labs – ADCs**

**Created by Art Kay**

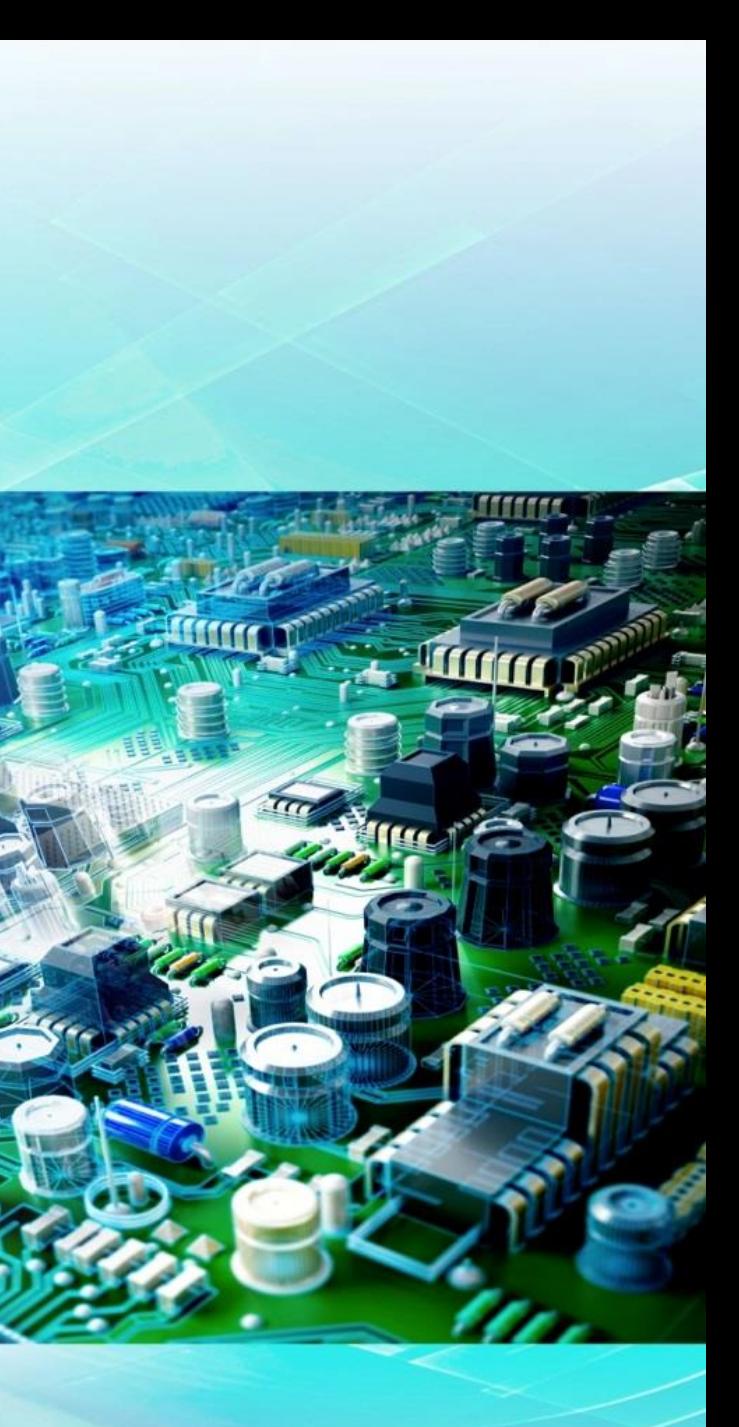

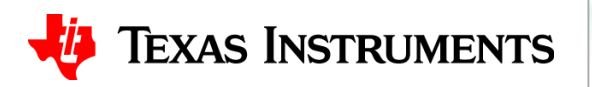

1. Use Monte Carlo analysis to determine a statistical estimate of typical and worst case gain error. Assume each resistor has a  $\pm 0.1\%$  tolerance. Note: this exercise assumes that you are using the "Industrial" version of TINA SPICE. TINA-TI does not include this feature. Many other SPICE simulators also include Monte Carlo capabilities, so you should get similar results if you are using another simulator.

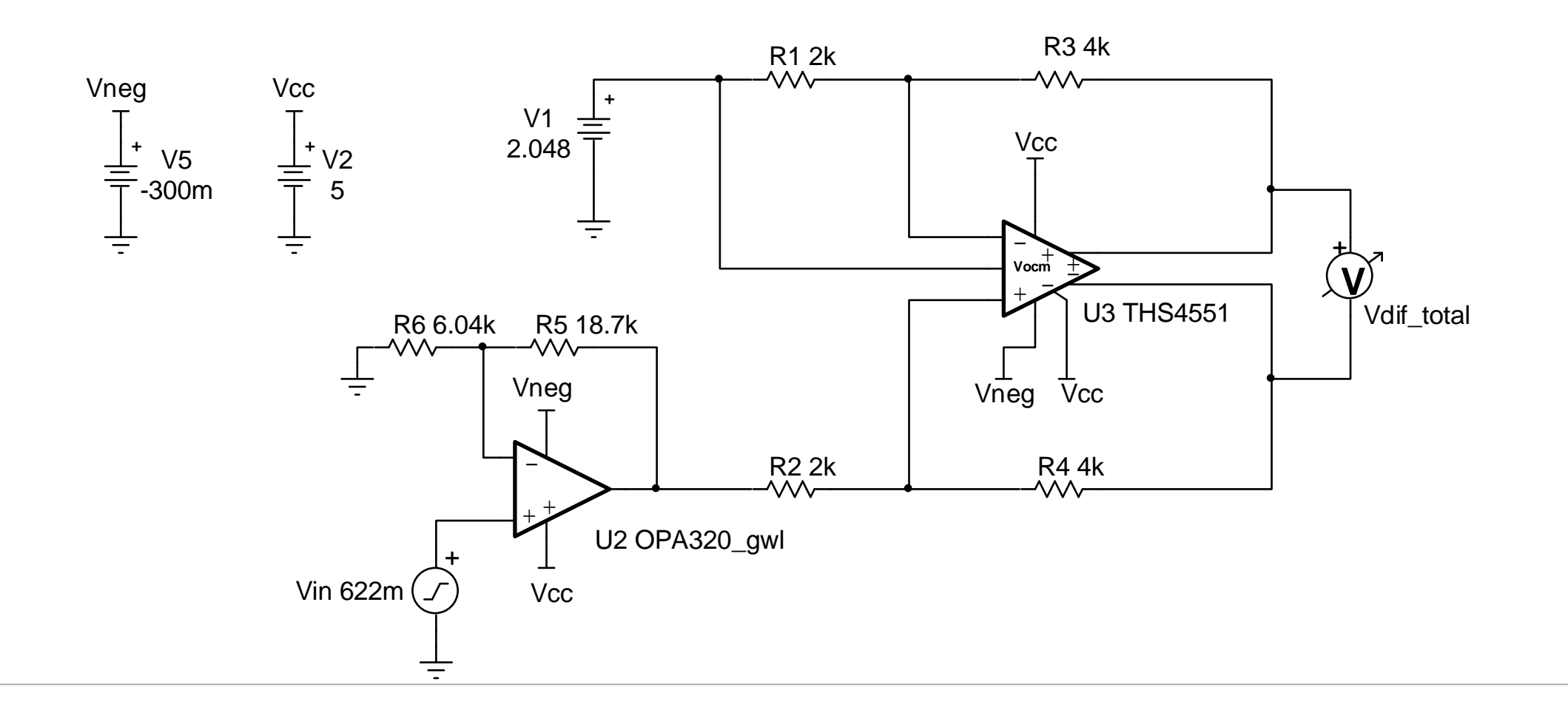

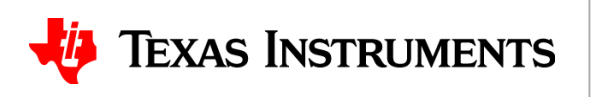

# **Solutions**

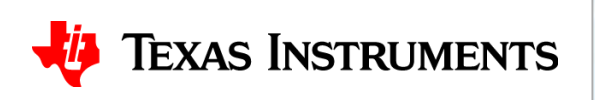

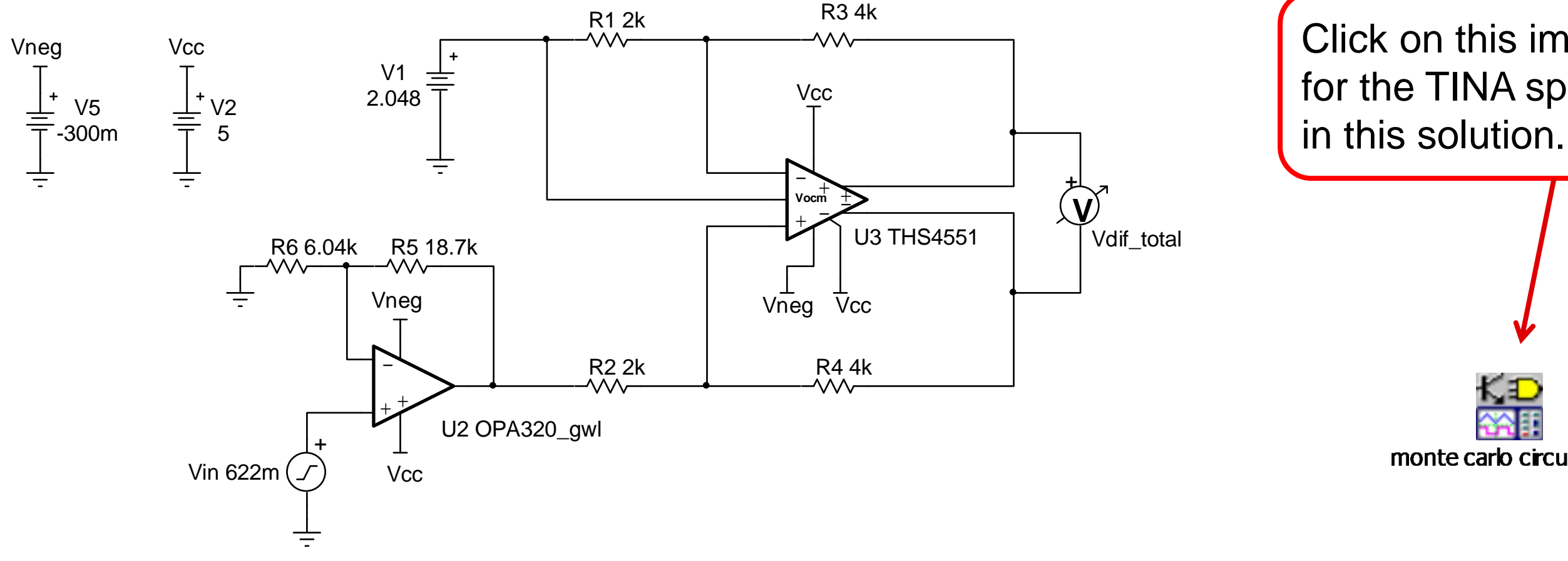

Click on this imbedded file, for the TINA spice file used

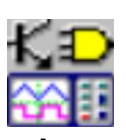

monte carlo circuit.TSC

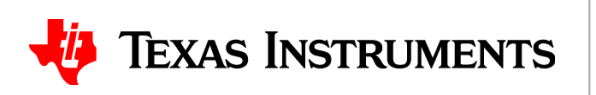

1. Use Monte Carlo analysis to determine a statistical estimate of typical and worst case gain error. Assume each resistor has a ±0.1% tolerance. Note: this exercise assumes that you are using the "Industrial" version of TINA SPICE. TINA-TI does not include this feature. Many other SPICE simulators also include Monte Carlo capabilities, so you should get similar results if you are using another simulator.

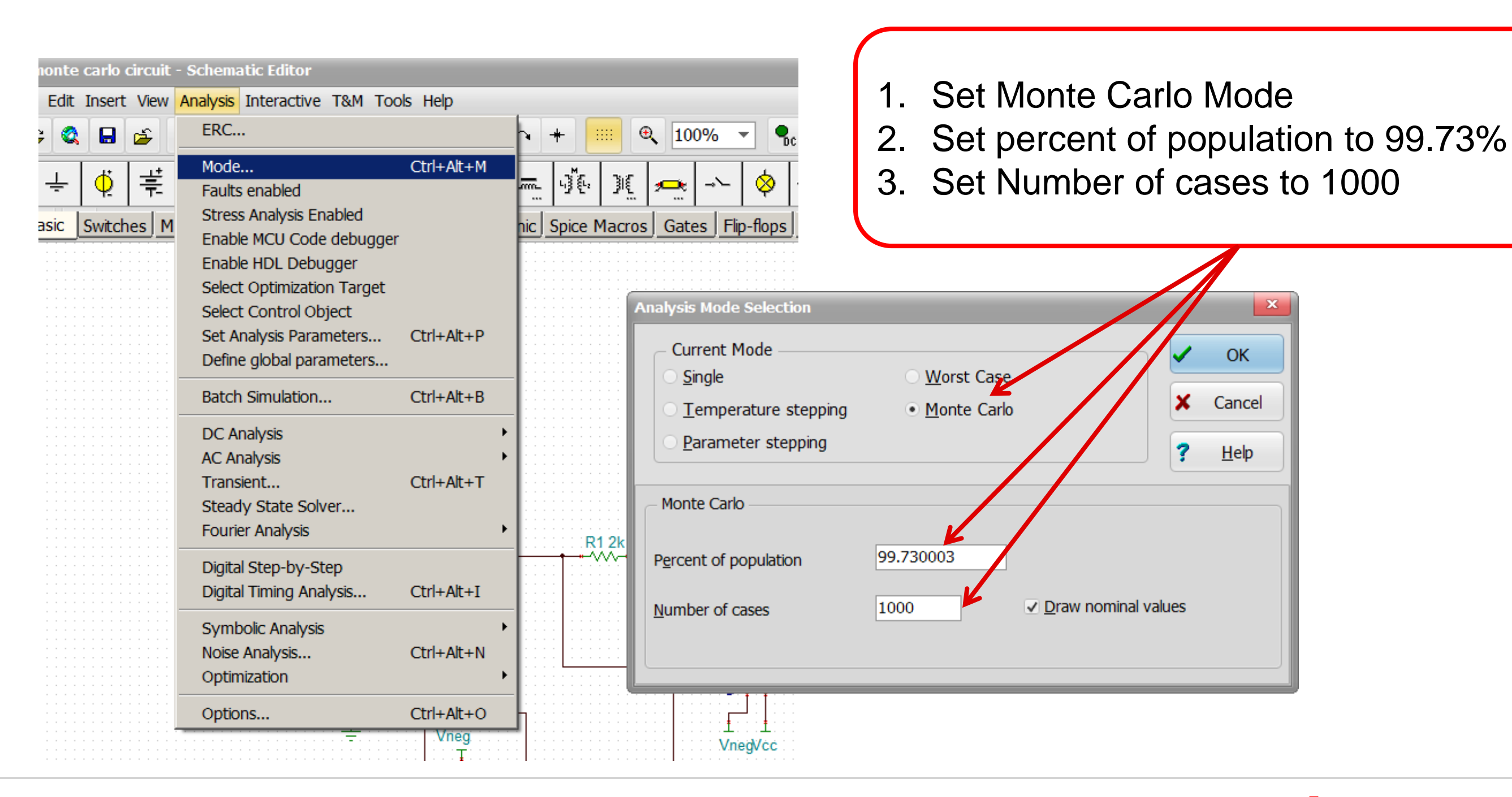

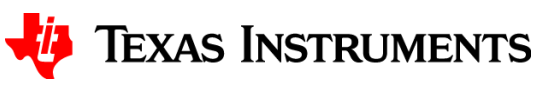

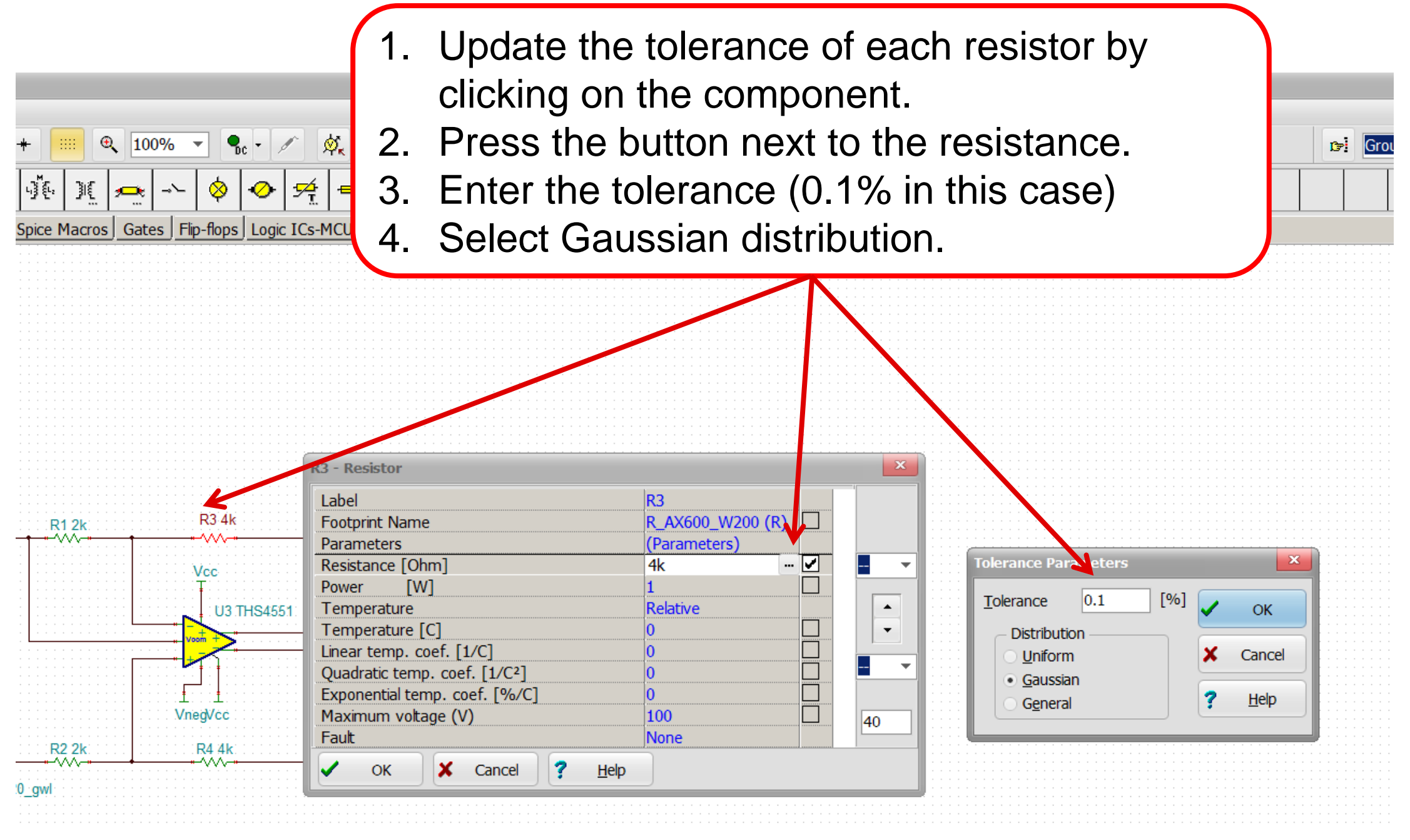

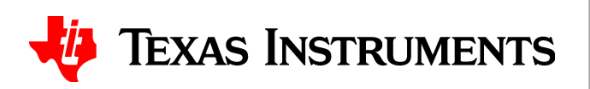

- 1. Click on graph and press "Ctrl+A" to select all the curves. It will highlight red when selected.
- 2. Select "Process>Statistics"

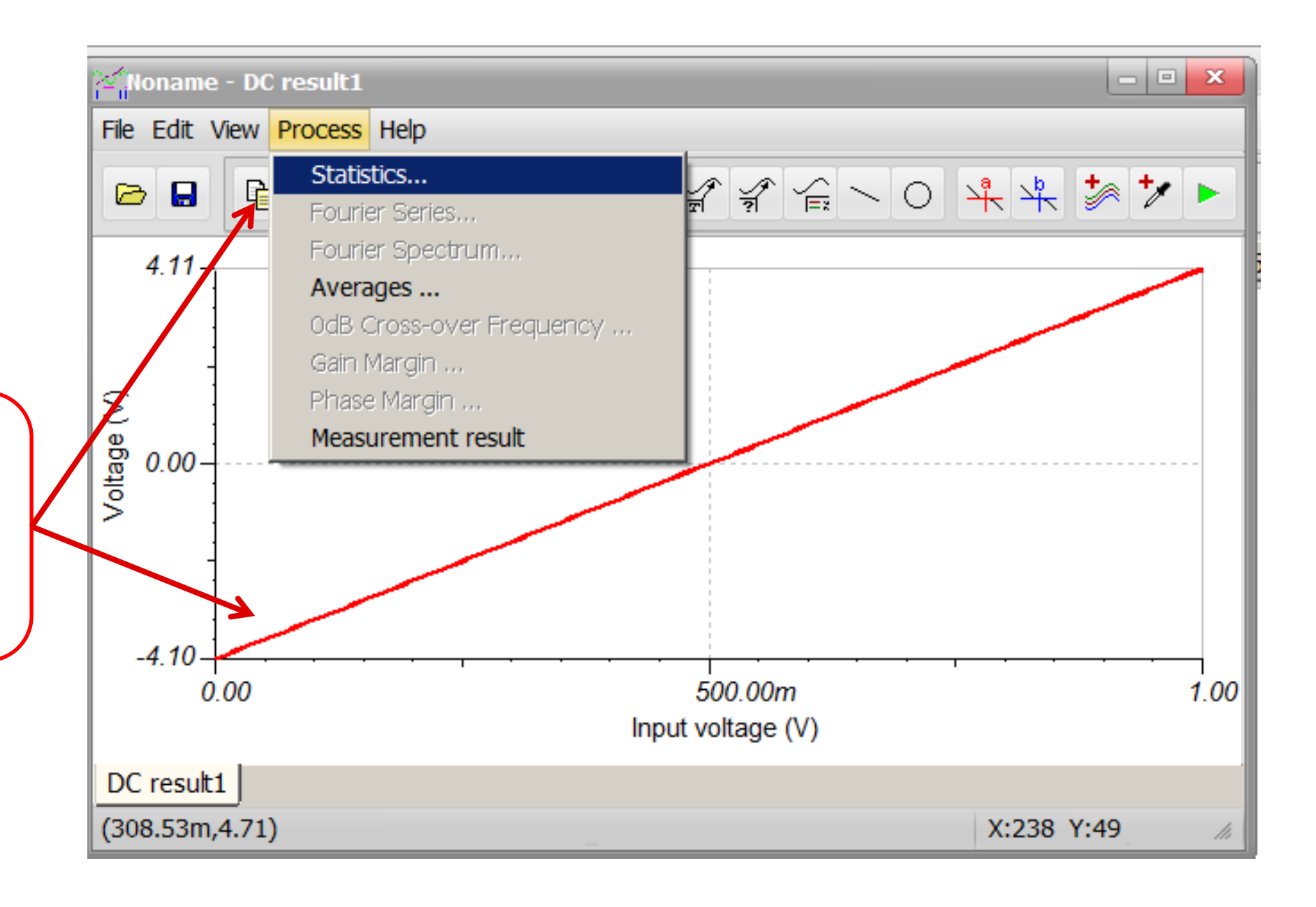

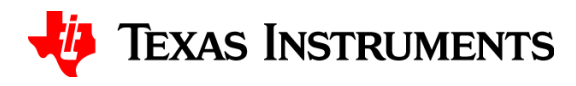

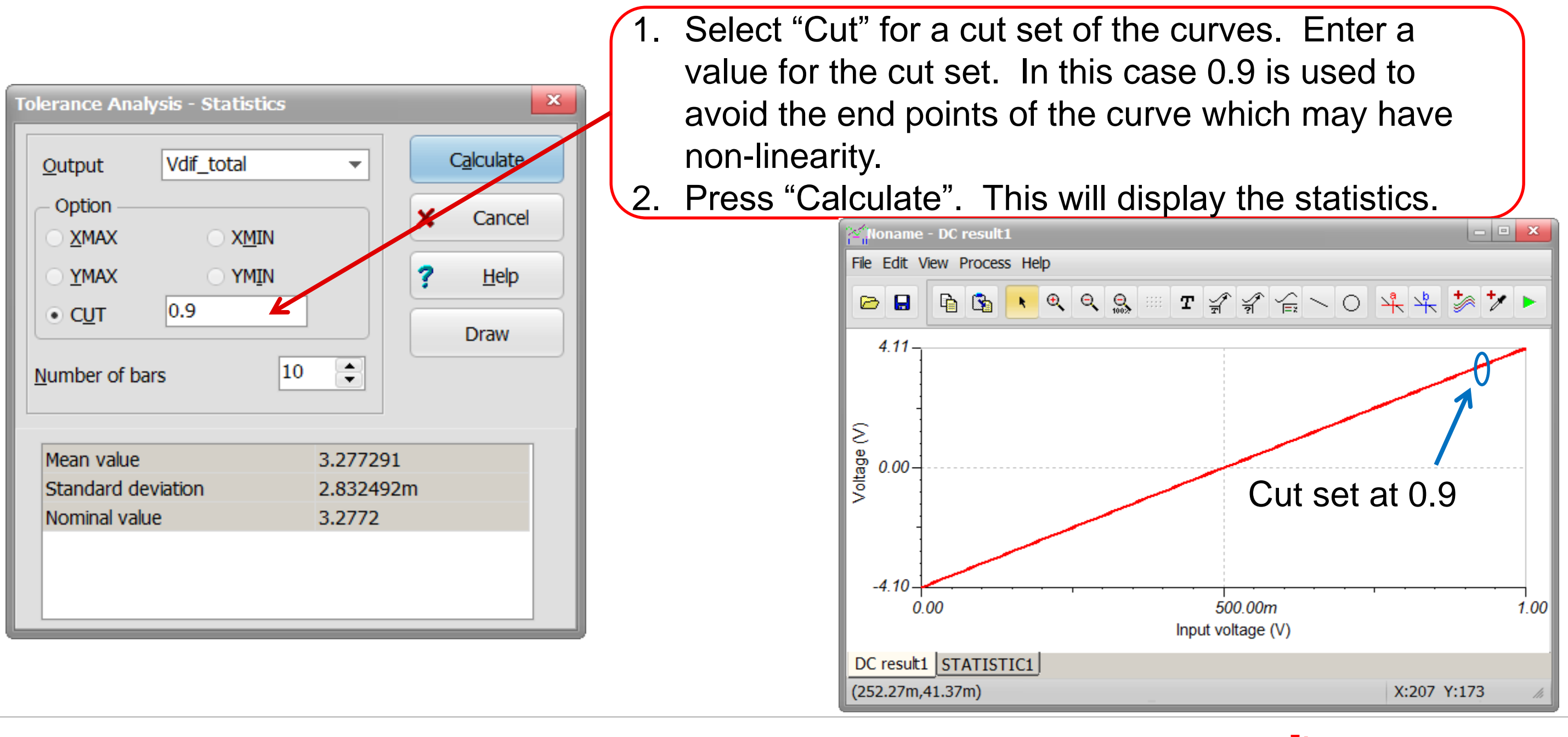

#### **TEXAS INSTRUMENTS**

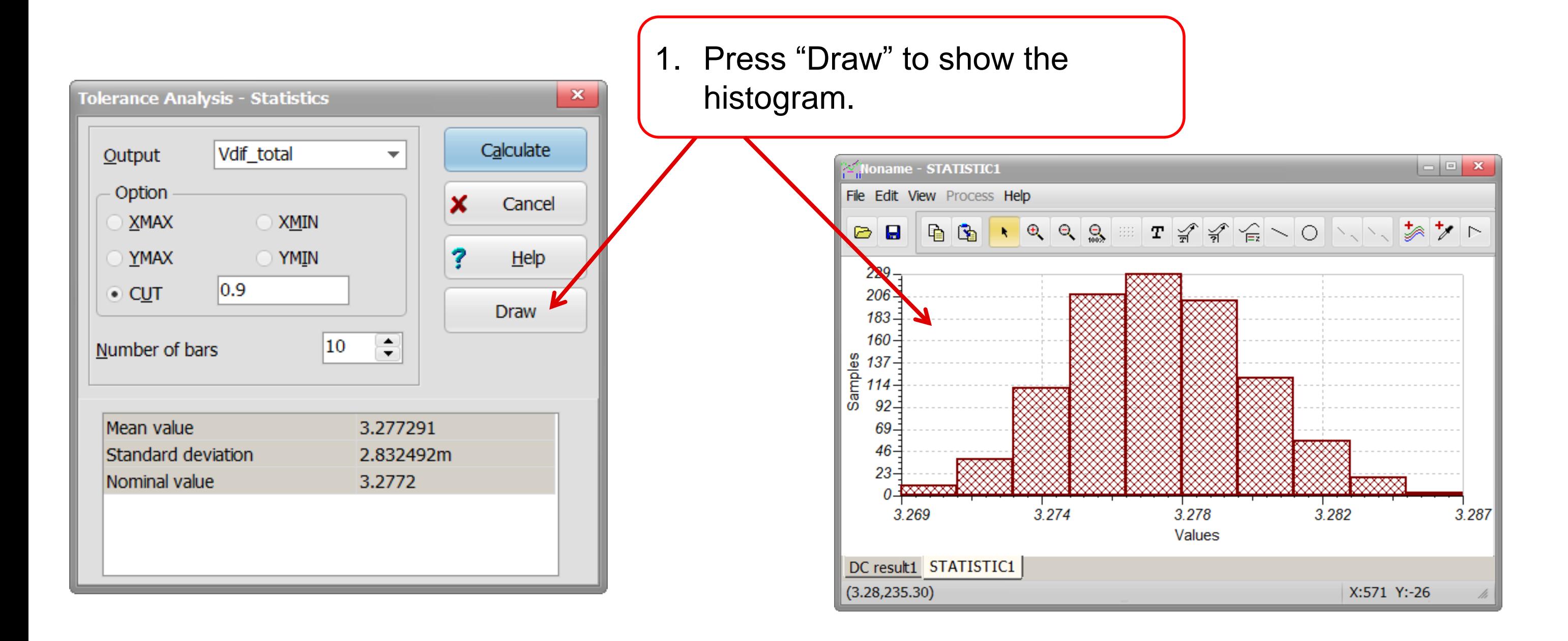

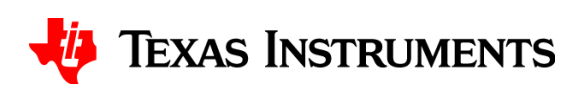

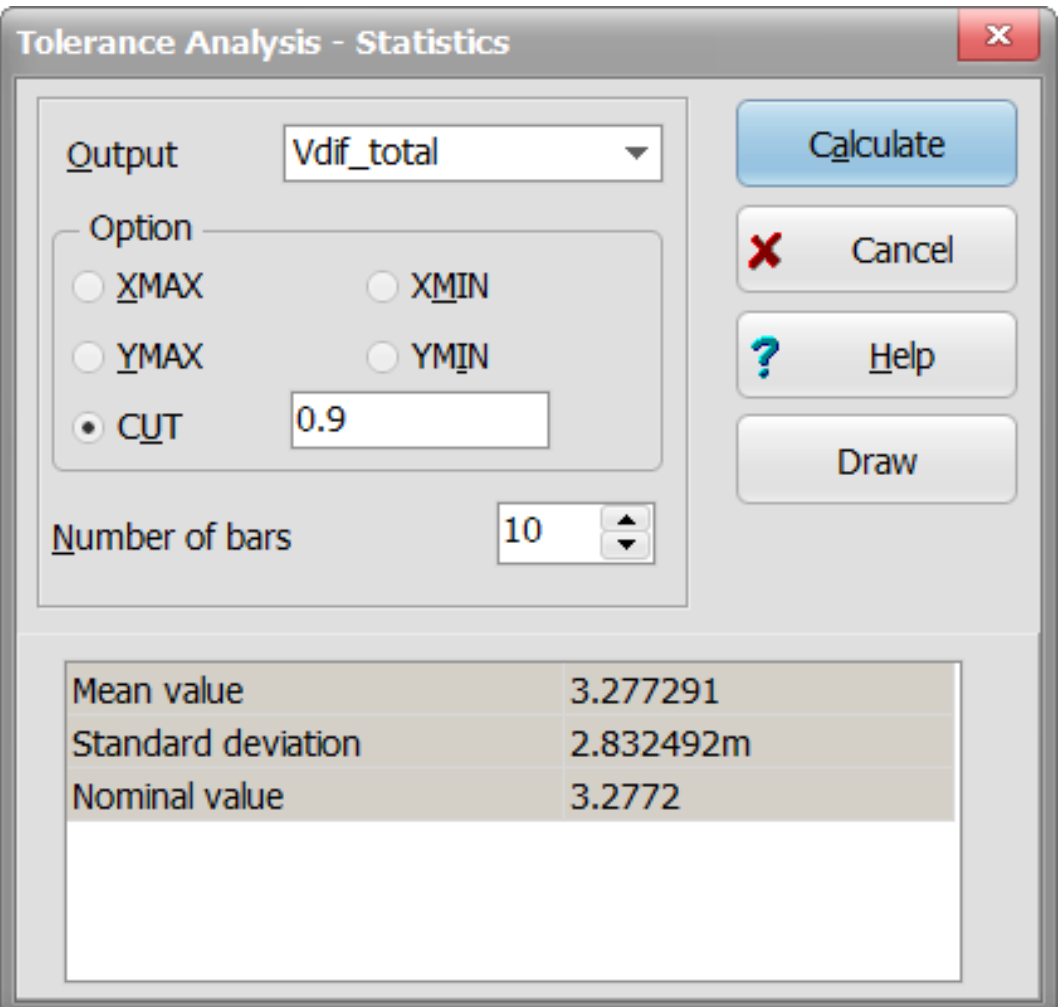

 $TypicalGainError = -$ StandardDeviation <u>NominalValue</u> 100  $TypicalGainError =$ 3.83  $\frac{3.2777}{V} \cdot 100 = \pm 0.11\%$ 

 $MaximumGainError = TypicalGainError \cdot 3 = \pm 0.33\%$ 

Note: Typical gain error represents one standard deviation of gain error or 68.3% of the population. Maximum gain error represents ±3 standard deviations or 99.73

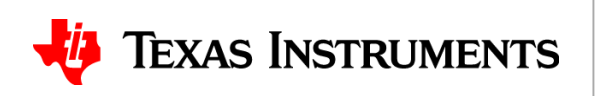